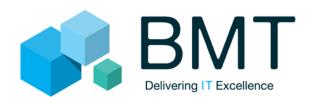

## **Vendor Contacts and Ordering Instructions**

To assure PEPPM bid protection, all PEPPM orders must be faxed to PEPPM at <u>800-636-3779</u>, emailed to <u>orders@peppm.org</u> or placed online through Epylon eCommerce. In the body of the purchase order, please include the following language: "As per PEPPM".

**Product Line: Synology** 

## Introduction

Business Machine Technologies, Inc. (BMT) is a comprehensive IT solutions provider. Since 1992, we have offered a range of services, to include: Managed IT, Data & Infrastructure Solutions, IT Support, Cloud Service, Advanced IT Security, and IT Consulting. BMT is staffed by IT employees who understand the technological needs and day-to-day issues specific to public education and governmental institutions. Whether you need products, design, consultation, or installation services, we have the experience to support your needs.

Phone Number: 973-276-0808 Fax Number: 973-276-9393

Contacts:
Stew Smith
VP of Business Development
Email: peppm@bmtcorp.com

Courtney Marino Purchasing Specialist

Email: peppm@bmtcorp.com

## Placing an Order via Fax or Email:

- 1. Locate product and prices on PEPPM.org or through a sales representative.
- Our posted PEPPM prices are for a quantity of 1. To obtain quotes for volume discounts, please email us at <a href="mailto:stew.smith@bmtcorp.com">stew.smith@bmtcorp.com</a> with your request.
- 3. Address the orders to:

Business Machine Technologies, Inc. 20-22 Just Road

Fairfield, NJ 07004

- All quotes and purchase orders should state "As per PEPPM."
- 5. Fax the completed order to 800-636-3779 or email to orders@peppm.org.
  - a. Your order will be reviewed and edited by PEPPM Staff.
  - b. You will be contacted to make any necessary corrections.

- c. Your order will be issued to the vendor within 24 hours during the business week after all (if any) corrections are made.
- d. Your order will be archived for audit support.
- 6. Standard shipping is included on all orders over \$500.00.

## Placing an order Online:

Before placing an online order, make sure that your Ship-to Address has been entered by the individual in your organization that manages your Epylon information. Click on My Profile\_My Ship-to Addresses to view the addresses available on your account. If it is not listed, you must add it before creating the PO form. Ship-to Addresses are added under Accounts\_Ship-to Addresses.

- 1. Login to Epylon at <a href="https://www.epylon.com">www.epylon.com</a>.
- Click on the Contracts tab.
  - a. Choose between a "line item" or "contracts" search.
  - b. Select Business Machine Technologies, Inc. from the Vendor (Awardee) list.
  - c. Click "Search."
- 3. Add selected line items to a List.
- 4. To request a volume price break, add items to a Spot Price Check form along with your desired quantity and a Response Due Date. The vendor will be notified of your request via email. Once they respond, you'll be notified and can view the response on Epylon. (After viewing a winning response, continue with the instructions that follow.)
- 5. Add selected items to a Purchase Order form.
- 6. Click "Submit" after entering a valid PO number and shipping address.
  - a. The PEPPM contract will automatically be referenced in your PO.
  - b. You will retain a copy of the sent purchase order in your Epylon account. A Printable Version is also available.
  - c. The order will immediately be viewable by the vendor.
  - d. Your order will be archived for audit support.
- 7. Standard shipping is included on all orders over \$500.00.

For any assistance using Epylon, contact <a href="mailto:service@epylon.com">service@epylon.com</a> or call 888-211-7438.